## **CHAPTER 47 EXERCISES**

1. Masking Text

Create the pie chart shown in Figure ME47-1 using the hatch patterns and text style of your choice. Use the *Textmask* command with the *Wipeout* option to make the text readable.

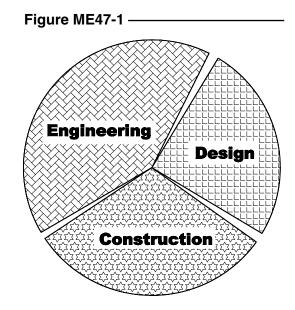

2. Arc Text

Using the pie chart from the previous exercise, add the text JOB COST -GULF COAST PLANT using the Arc Aligned Text from the Express pulldown menu as shown in Figure ME47-2. *Save* the drawing as **CH47EX1-M.** 

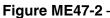

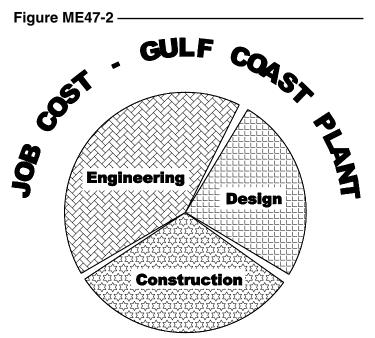

## 3. Revision Bubble

*Open* the plate drawing from Chapter 28 Exercise 2 (CH28EX2). Change the diameter of the corner hole on the upper right side. Create a new *Layer* called **REV** and draw a revision cloud on it (using the *Revcloud* command) as shown in Figure ME47-3. Change the diameter dimension for the remaining three holes to "3X .25." *SaveAs* CH47EX2-M.

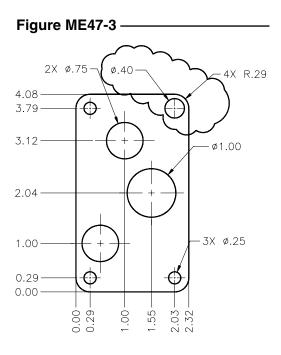

## 4. Mpedit and Textfit

*Open* the **BOM** drawing from Chapter 18. Use the *Mpedit* command to convert all the *Lines* comprising the table to *Plines* (you can select the entire table with a window since the text will not be converted). Assign a *Width* of .015.

Next use the *Properties* window to change the *Height* of the top row of text (ITEM, QTY., NAME, and MATE-

## Figure ME47-4 –

| ITEM | QTY. | NAME                   | MATERIAL |
|------|------|------------------------|----------|
| 1    | 3    | HEX HEAD MACHINE SCREW | $\ge$    |
| 2    | 1    | FIXTURE                | STEEL    |
| 3    | 1    | MIDPIECE               | STEEL    |
| 4    | 2    | SUPPORT                | STEEL    |
| 5    | 1    | 3/16 SPRING SCREW      | >        |
| 6    | 1    | BRACE                  | STEEL    |
| 7    | 2    | ARM                    | STEEL    |

RIAL) to **.15** and the remainder of text (in the body of the table) to **.14**. Finally, use the *Textfit* command to force the existing text in the first row (HEX HEAD MACHINE SCREW) to fit within the allotted space. (HINT: If you have trouble fitting the text, use the *Properties* window to convert the text to *Left justified*, then use *Textfit*.) The resulting drawing should look similar to that shown in Figure ME47-4. *SaveAs* CH47EX3-M.